# Руководство по запуску конфигурации «Логистика развоза ПРОФ» («1С Предприятие 8.1, 8.2»)

(редакция 1.1)

Быстрый старт

## Содержание

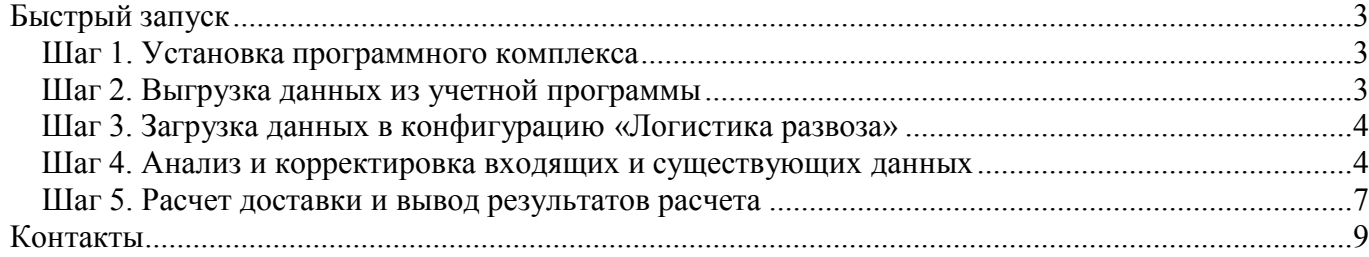

В данном руководстве описан ряд основных действий, которые необходимо произвести для расчета доставки и построения развоза с использованием настроек по умолчанию.

## Быстрый запуск

Весь процес запуска программного комплекса можно кратко описать следующими шагами:

- 1. Установка программного комплекса.
- 2. Выгрузка данных из учетной программы.
- 3. Загрузка данных в конфигурацию «Логистика развоза».
- 4. Анализ и корректировка входящих и существующих данных.
- 5. Расчет доставки и вывод результатов расчета.

#### Шаг 1. Установка программного комплекса

- 1. Установите ключи для использования комплекса в свободные USB слоты.
- 2. Установите последние версии драйверов на эти ключи с прилагаемого диска.
- 3. Установите и зарегистрируйте GWX Active-X control, а также скопируйте необходимые для работы комплекса дополнительные библиотеки. (подробно об установке комплекса см. «Руководство по установке»).

### Шаг 2. Выгрузка данных из учетной программы

В комплект поставки конфигурации «Логистика развоза» входит внешняя обработка для выгрузки данных из конфигураций «1С: Управление торговлей» и «1С: Управление производственным предприятием». При устаноке комплекта, в каталоге шаблона конфигурации создается каталог «ExtEpf», в который копируется обработка выгрузки: «1CTypeLDProf.epf»:

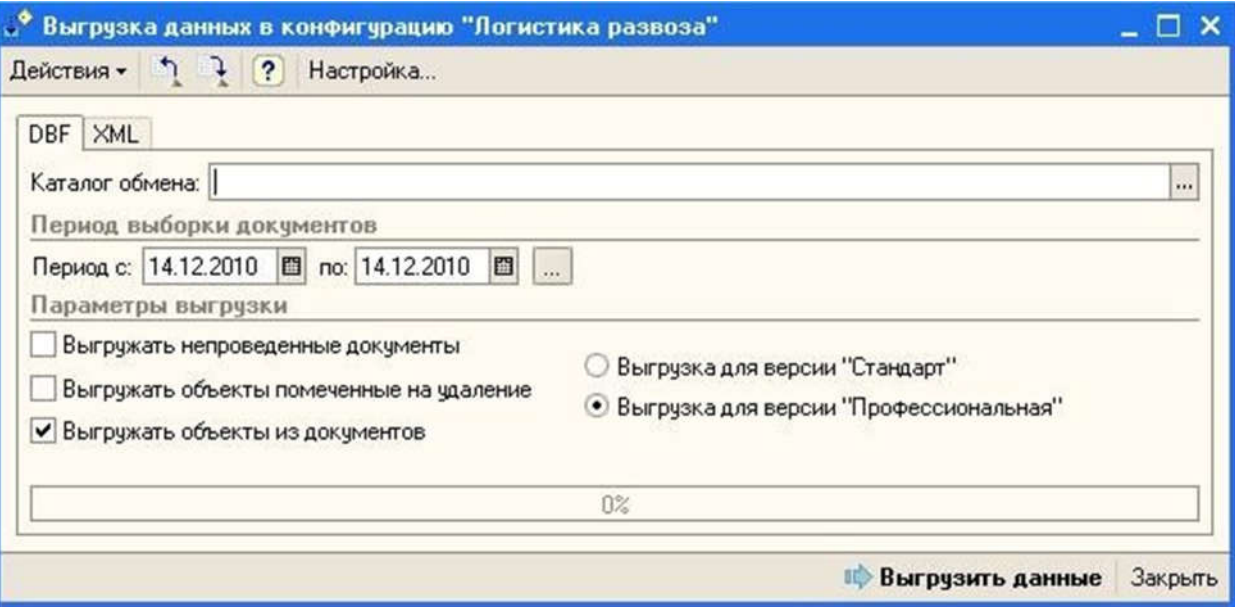

Выгрузка данных осуществляется из учетной программы в каталог, доступный из конфигурации «Логистика развоза».

Подробно, выгрузка данных описана в документации «Выгрузка и загрузка данных в Логистику развоза».

#### Шаг 3. Загрузка данных в конфигурацию «Логистика развоза»

Загрузка данных производится непосредственно в конфигурации «Логистика развоза» на закладке «Обмен данными». При загрузке происходит анализ новых и существующих данных, а также их запись в базу данных конфигурации.

Основными объектами для построения развоза считаются документы на доставку, контрагенты, а также места погрузок – склады. Дополнительными и необязательными являются данные по составу документов на доставку (номенклатурная часть) и информация по транспортным средствам.

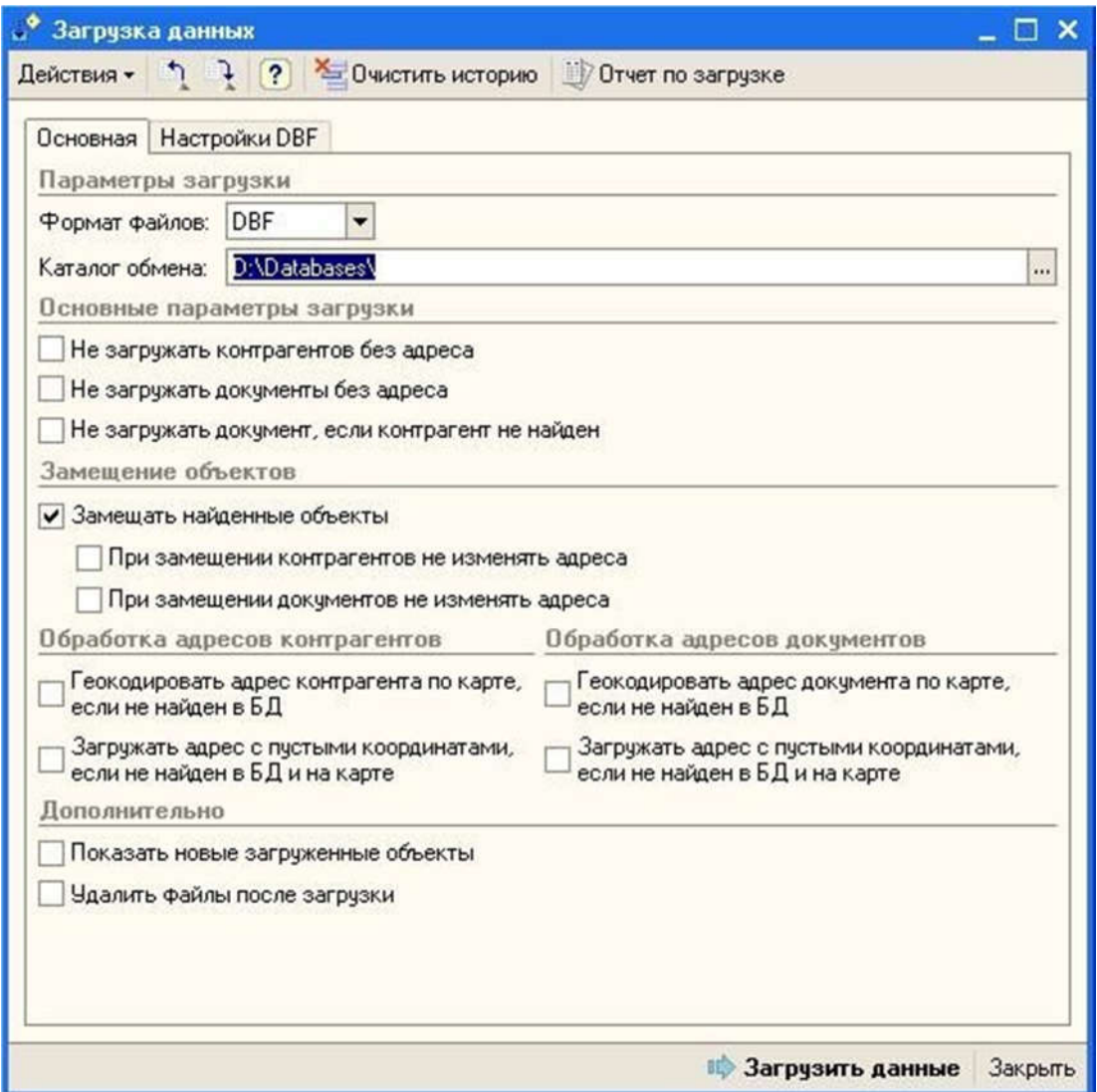

#### Шаг 4. Анализ и корректировка входящих и существующих данных

Анализ и корректировка данных является ключевыми моментами перед началом расчета. Под этим подразумевается:

1. Создание (редактирование) данных по транспортным средствам: установка основных плановых технических показателей – грузоподъемность, максимальный объем, тип траснопортного средства и т.д. Установка признака использования транспортных средств в расчете, привязка к точкам старта:

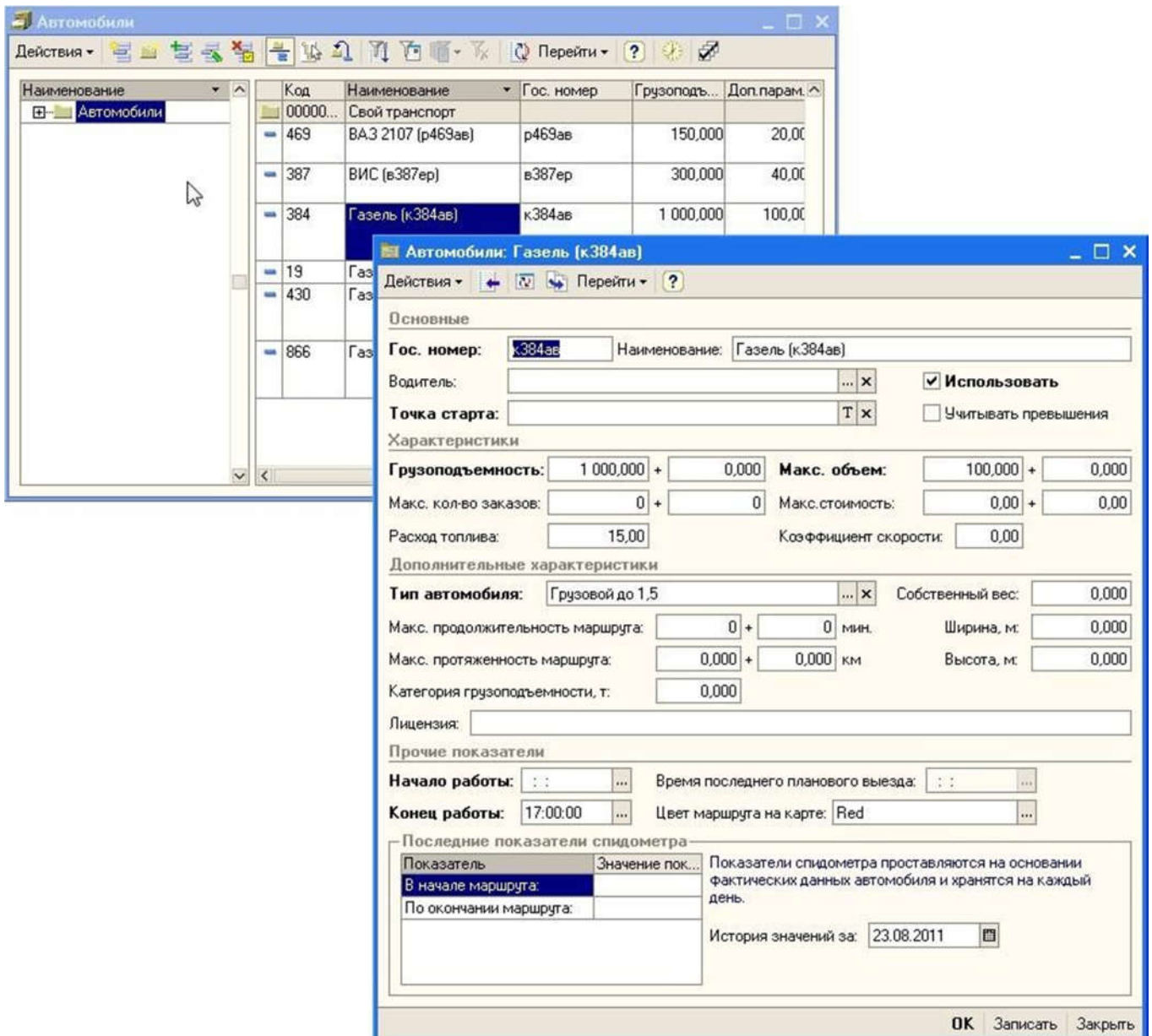

2. Формирование зон доставки (в случаях использования механизма распределения типов автомобилей по зонам доставки), привязка к ним типов транспортных средств.

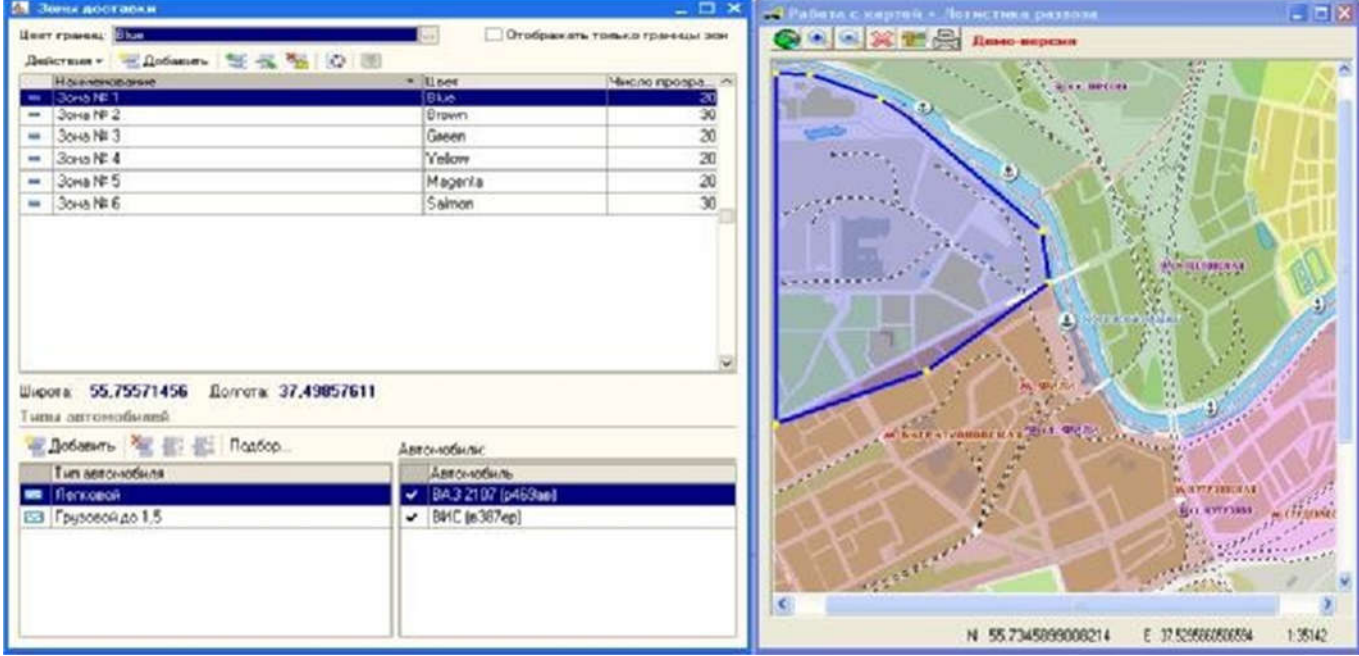

3. Поиск и привязка объектов конфигурации (документов, контрагентов, точек погрузки) к карте и зонам доставки (версия «Логистика развоза Проф» позволяет производить автоматический поиск и привязку объектов в процессе загрузки данных. Если при загрузке, помимо основых данных, производится также передача координат объектов, процесс привязки объектов заметно сокращается, так как в этом случае, поиск по карте не производится).

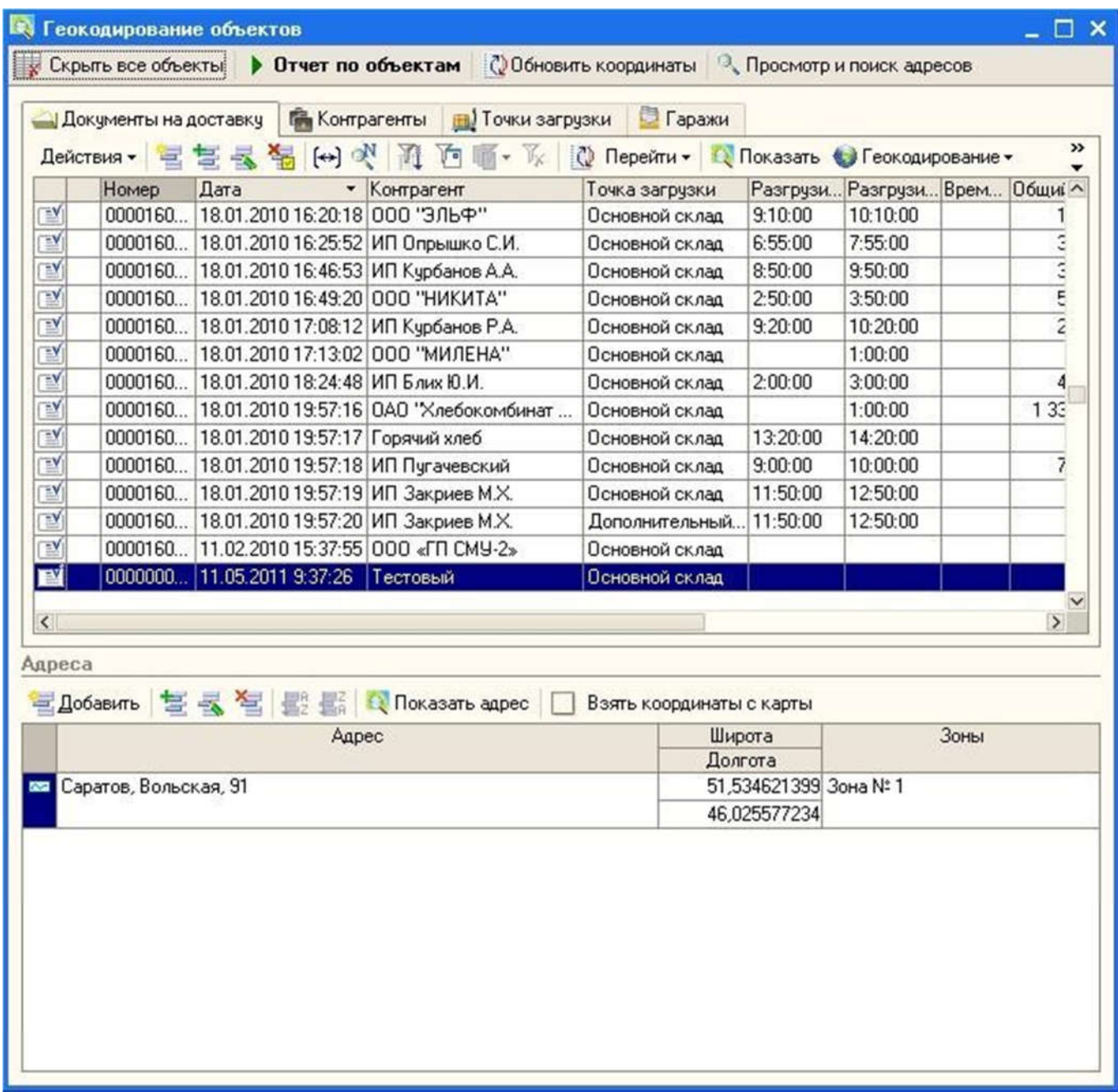

#### Шаг 5. Расчет доставки и вывод результатов расчета

После предварительного анализа существующих данных, на их основании производится основной расчет доставки, с возможностью указания критериев выборки документов, а также с учетом общих параметров расчета. Основной расчет производится в обработке «Расчет доставки». Время расчета зависит от количества передаваемых на расчет документов, детализации параметров расчета, количества используемых автомобилей и их ограничивающих параметров.

По результатам расчета возможна ручная утряска маршрутов, их перерасчет и составление маршрутных листов для каждого транспортного средства.

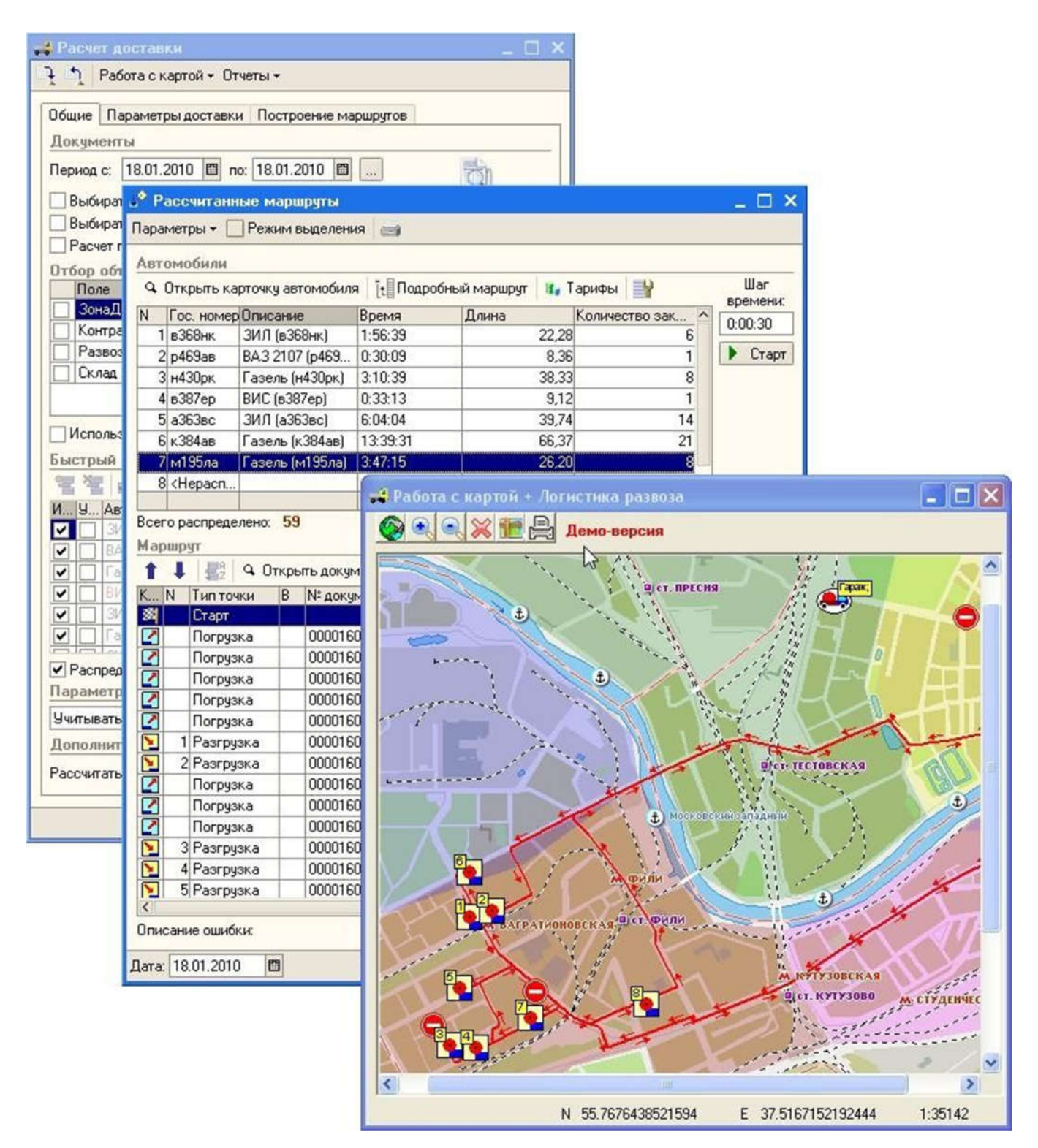

Программы ООО «Программы для бизнеса»<br>**<u>Country</u>** Susneca

## Контакты

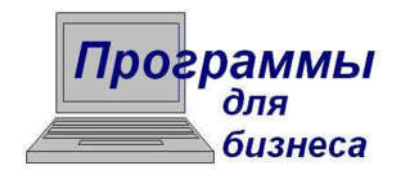

410012, г. Саратов, пр. Кирова, 11 «Б», оф. 21 тел./факс: (8452) 26-56-95, 26-56-77 e-mail: info@prog4b.ru http: www.prog4b.ru www.logist-1.ru